# **Программатор (1-Wire Chip Resetter DS2502, DS2430, DS2431, DS2432, DS2433, DSQ8)**

#### **Перед тем как работать с программатором, ОБЯЗАТЕЛЬНО с диска скопировать всю папку (PROGRAMMATOR) на жесткий диск или на флешку. С диска программаторы НЕ РАБОТАЮТ!!!**

- **1. Программируются как ОРИГИНАЛЬНЫЕ CRUM-модули, так и ЭМУЛЯТОРЫ.**
- **2. Количество прошивок неограниченно.**
- **3. Интернет не нужен.**
- **4. Прошивки не нужно отдельно покупать.**
- **5. Широкий выбор поддерживаемых устройств использующих DS2502, DS2430, DS2431, DS2432, DS2433, DSQ8.**
- **6. Поддержка чтения и записи ОРИГИНАЛЬНОГО чипа, эмулятора, возможность редактирования данных, сохранения их в bin-файлах и прочий набор функций.**
- **7. Список поддерживаемых устройств может дополняться.**
- **8. Язык интерфейса – Русский, Английский.**

#### *Комплектация:*

- **1. Программатор - Соединительный кабель (COM порт).**
- **2. Диск с программным обеспечением Windows 95/98/ME/NT/2000/XP (1-Wire Chip Resetter DS2502, DS2430, DS2431,DS2432, DS2433, DSQ8).**
- **3. Прошивки (дампы) к нижеуказанным моделям.**
- **4. Инструкция по настройке программатора.**

Софт имеет уникальную функцию разблокировки оригинальных чипов DS2431/DS2432/DSQ8 заблокированных конфигурационными байтами, CRUM-модули которые идут в оригинальных картриджах принтеров Minolta, Epson, Xerox и т. д.

#### **Обрабатываются программой следующие модели:**

**Konica-Minolta PP1300/1350/1380 Konica-Minolta PP1400 Konica-Minolta PP1450 Konica-Minolta MC2400 Konica-Minolta MC2430 Konica-Minolta MC2450 Konica-Minolta MC2500 Konica-Minolta MC5430 Konica-Minolta MC5440 Konica-Minolta MC5450 Konica-Minolta bizhub C250/252 Konica-Minolta bizhub C300/352 Konica-Minolta bizhub C450**

**Xerox Phaser-6115 Xerox Phaser-6120 Xerox RX-5915/5921 Xerox WC-415/420 (Emulator)**

**Lexmark Е-120 (Emulator) Lexmark E-220/321/323 (Emulator) Lexmark E-230/232/234/238/240 (Emulator) Lexmark E-320 (Emulator) Lexmark E-330/332/340 (Emulator) Lexmark E-250/350 (Emulator) Lexmark E-450 (Emulator) Lexmark X-340/342 (Emulator)**

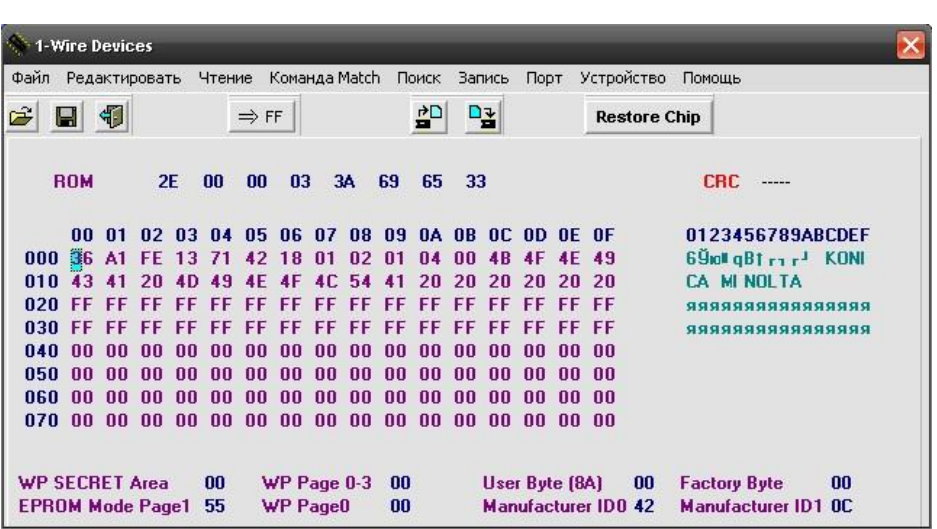

**Lexmark Х-642 (Emulator) Lexmark Т-420/430 (Emulator) Lexmark Т-520/522 (Emulator) Lexmark Т-620/622 (Emulator) Lexmark Т-630 (Emulator) Lexmark Т-640/644 (Emulator)**

**Epson EPL-6200**

**OKI-B410/420/430 (Emulator) OKI-B2200 (Emulator) OKI-B4400 (Emulator)**

**Dell-1700**

**И многие другие CRUM-модули использующие DS2502, DS2430, DS2431, DS2432, DS2433, DSQ8**

- **1.** CRUM-модули реализованные на микросхемах DS2430A, DS2433 полностью перезаписываемые.
- **2.** Отработанные оригинальные чипы DS2431, DS2432, DSQ8 от аппаратов Minolta, Epson, Xerox ПОЛНОСТЬЮ восстанавливаются, кроме чипов от Lexmark. В оригинальном чипе Lexmark активирована область секрет, и по запросу принтера чип передаёт MAC код вычисленный из секрета принтера, даже перехватив обмен принтера с чипом из этого кода секрет узнать нельзя, для каждого чипа секрет разный, он записывается в чип в зависимости от серийного номера чипа. Перезаписать (сбросить) оригинальный чип нельзя, CRUM-модуль защищен от этого.
- **3.** Микросхема DS2432 имеет 128 байт EEPROM, разбитых на четыре 32-байтные страницы, 8-байтный ROM, страницу Secret и пользовательские установки. В ней защита реализована довольно слабо, достаточно взять новый чип (пустой) и сконфигурировать его должным образом, т.е. не активировать защиту страниц памяти и чип можно будет переписывать множество раз.
- **4.** Чипы из аппаратов Xerox WC-415/420 наиболее близки к микросхемам DS2502. Имеют 128 байт EPROM (или OTP - one time programming), разбитых на четыре 32-байтные страницы, 8-байтную страницу Status и 8-байтный ROM.

### **Порядок работы c программатором (1-Wire Resetter DS2502, DS2430, DS2431,DS2432, DS2433, DSQ8)**

- **1**. Подсоединить программатор к компьютеру. (Соединить COM порт компьютера с соответствующими входами программатора).
- **2**. Загрузить программу.
- **3**. Выбрать порт к которому подключен программатор. (**ПОРТ**)

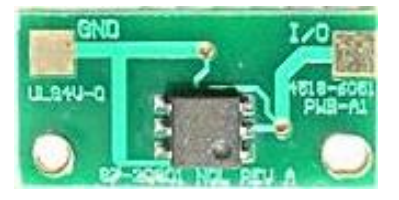

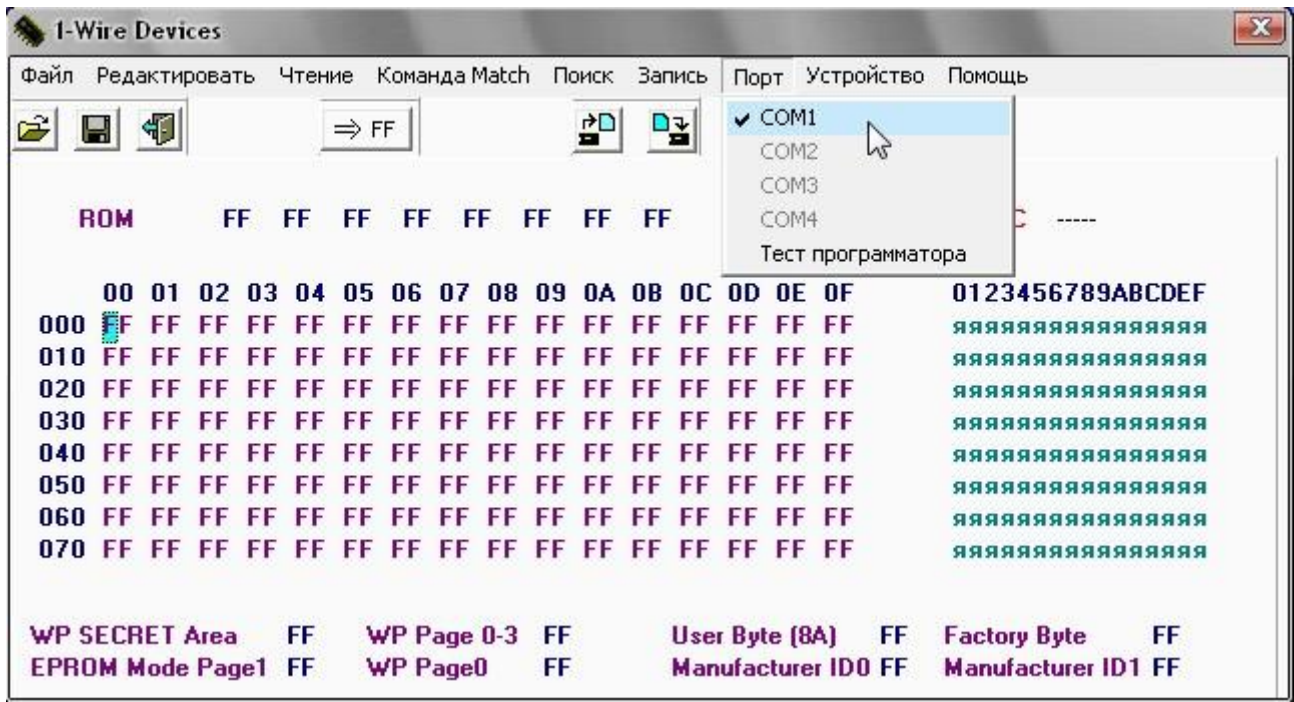

## **4**. Выбрать тип чипа **(УСТРОЙСТВО)**

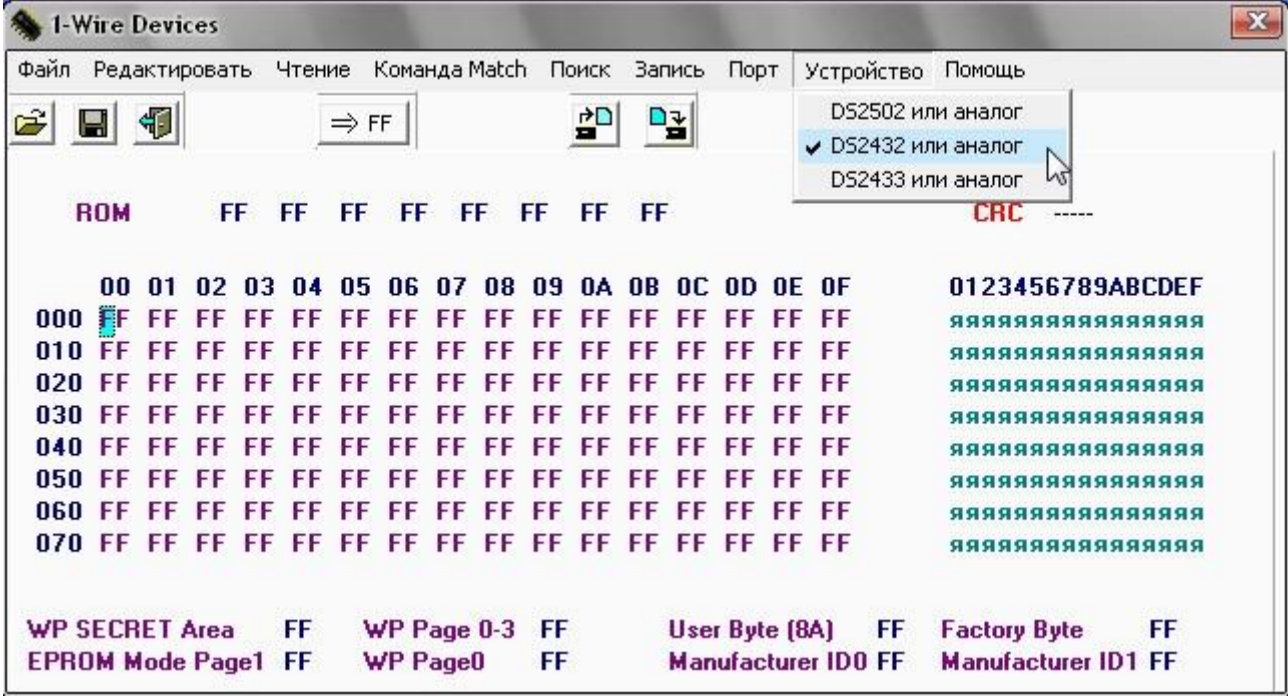

- **5**. Подключить чип.
- **6**. Считать чип. **(ЧТЕНИЕ – ПРОЧИТАТЬ ВСЕ)** или

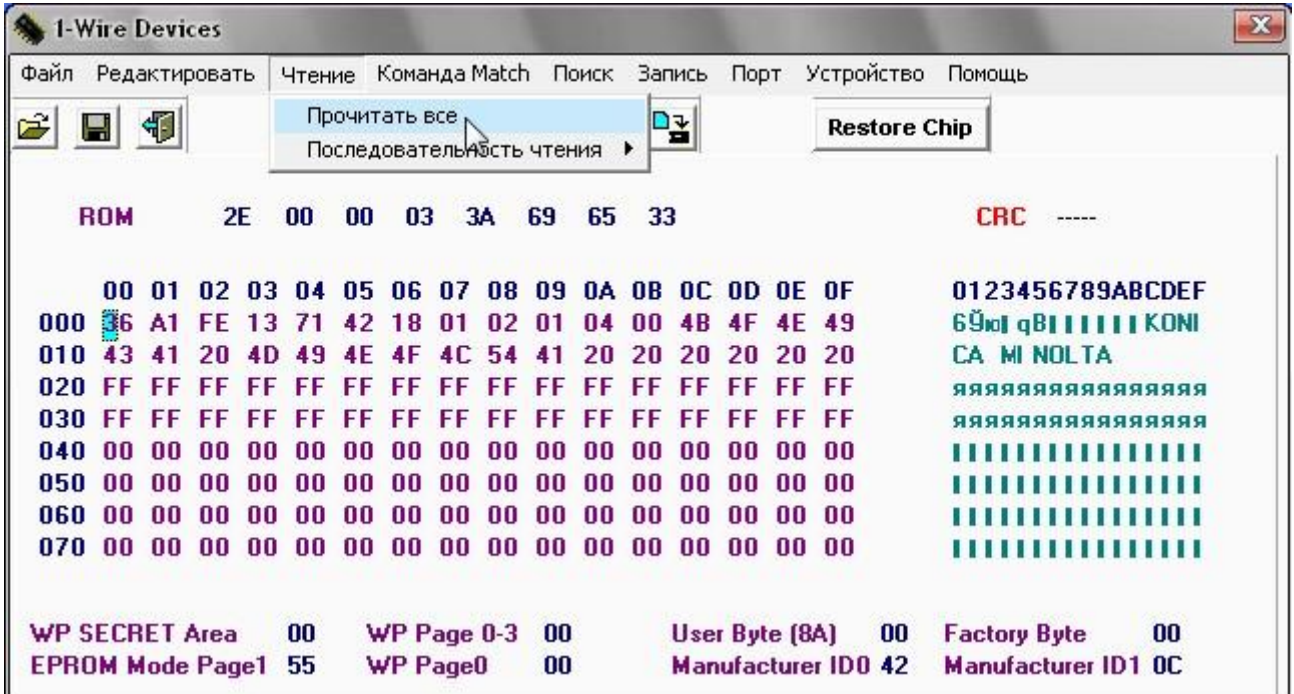

**7**. Если чип не читается

- Ошибка. Выбрана не та группа устройств.

- Ошибка. Плохой контакт с чипом.

**8** Сбросить чип. (Функция для оригинального чипа **DS2431, DS2432, DSQ8**)

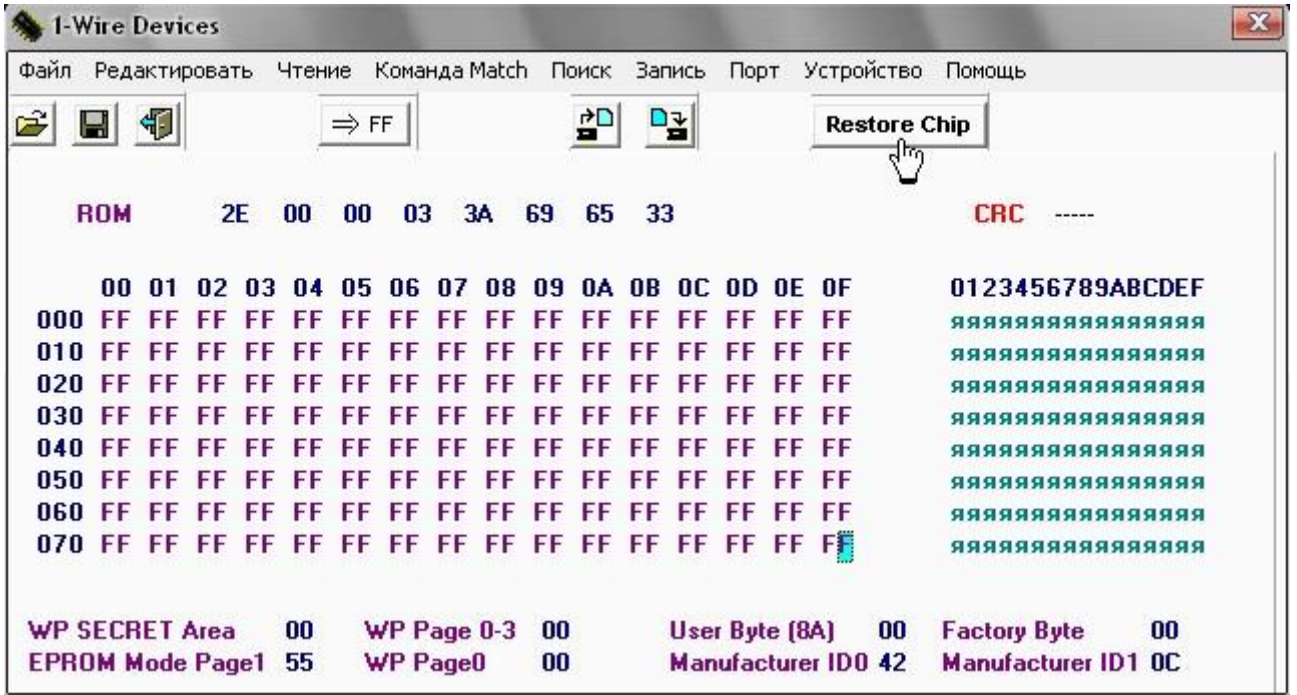

**9**. Загрузить файл **(ФАЙЛ - ОТКРЫТЬ)** c прошивкой соответствующей типу аппарата.

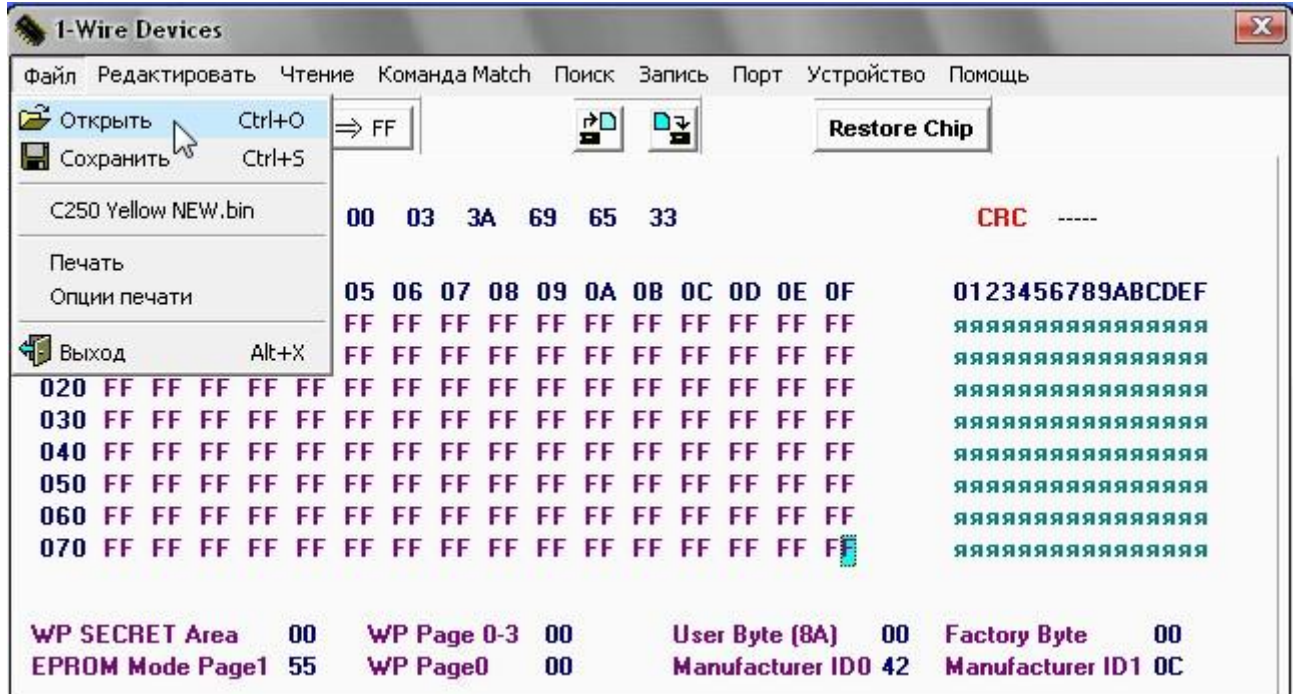

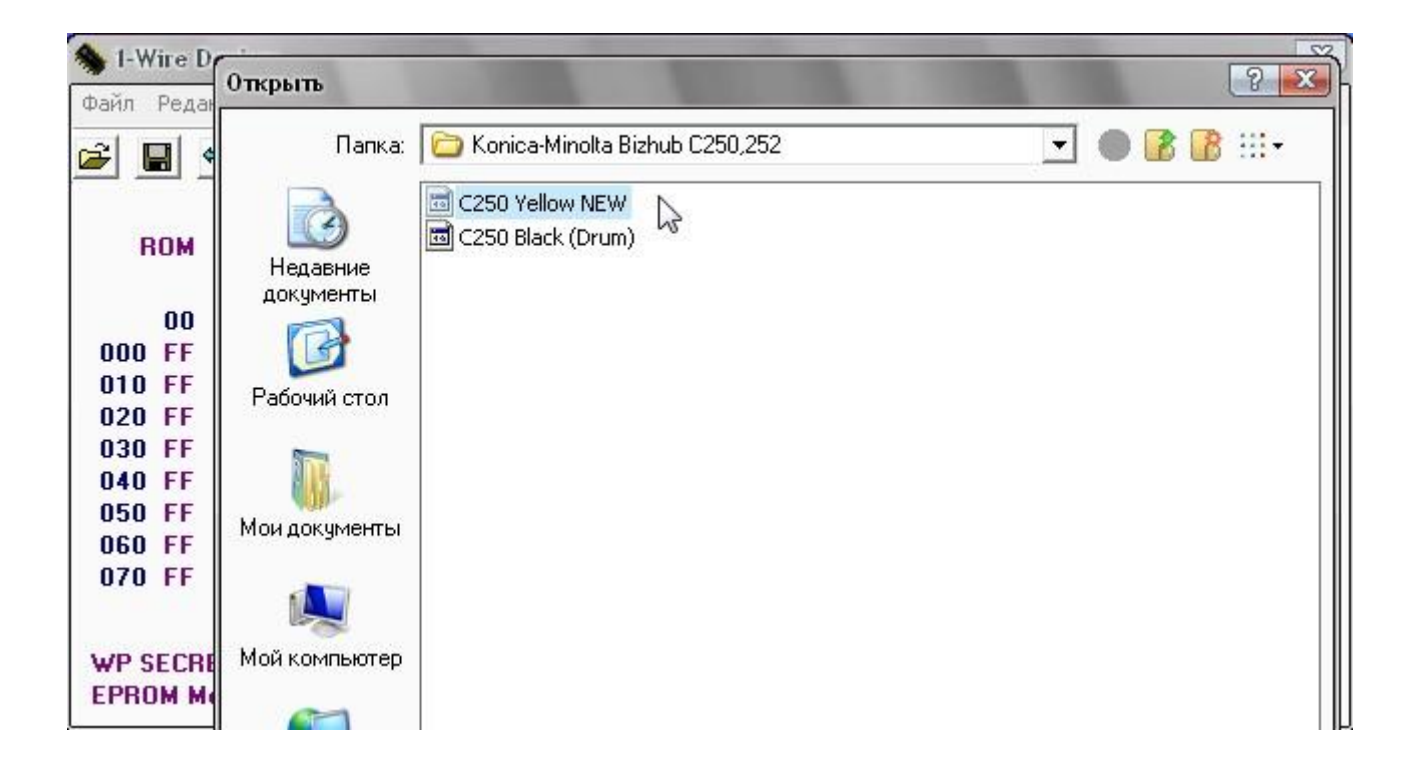

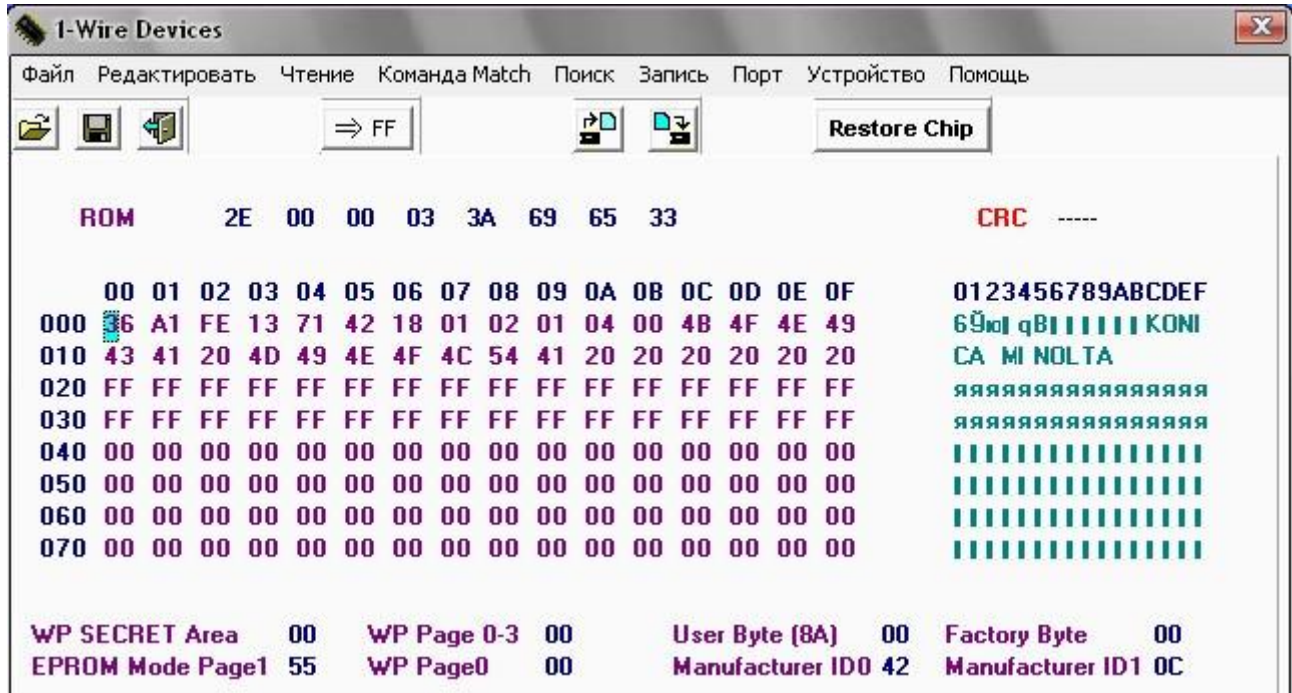

10 Записать чип (ЗАПИСЬ - ЗАПИСАТЬ ДАННЫЕ) или <sup>D<sub>3</sub></sup>

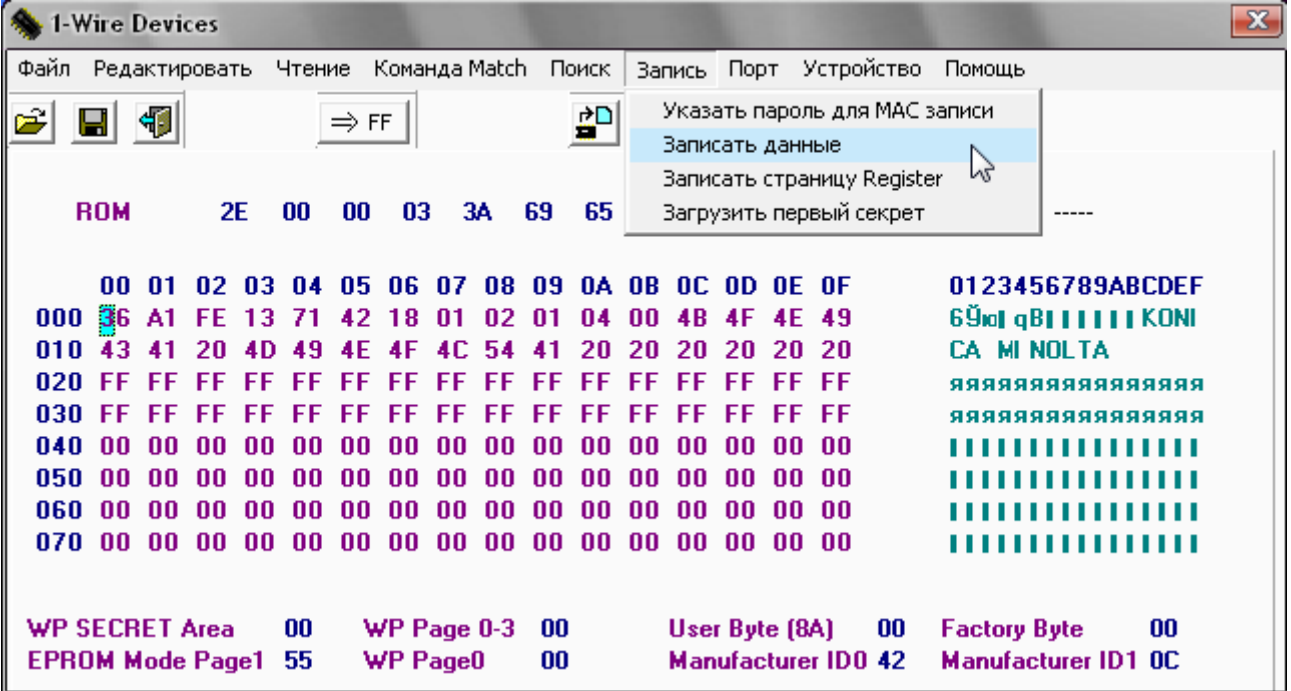